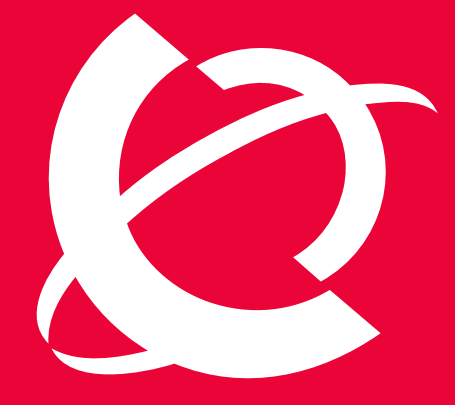

# >BUSINESS MADE SIMPLE

# NØRTEL

**Nortel Security Solutions**  Product Readme

# > **Nortel Switched Firewall (NSF) 4.1.x - Readme**

 Document Date: 18 December, 2006 Document Version: 1.8

# **Table of Contents**

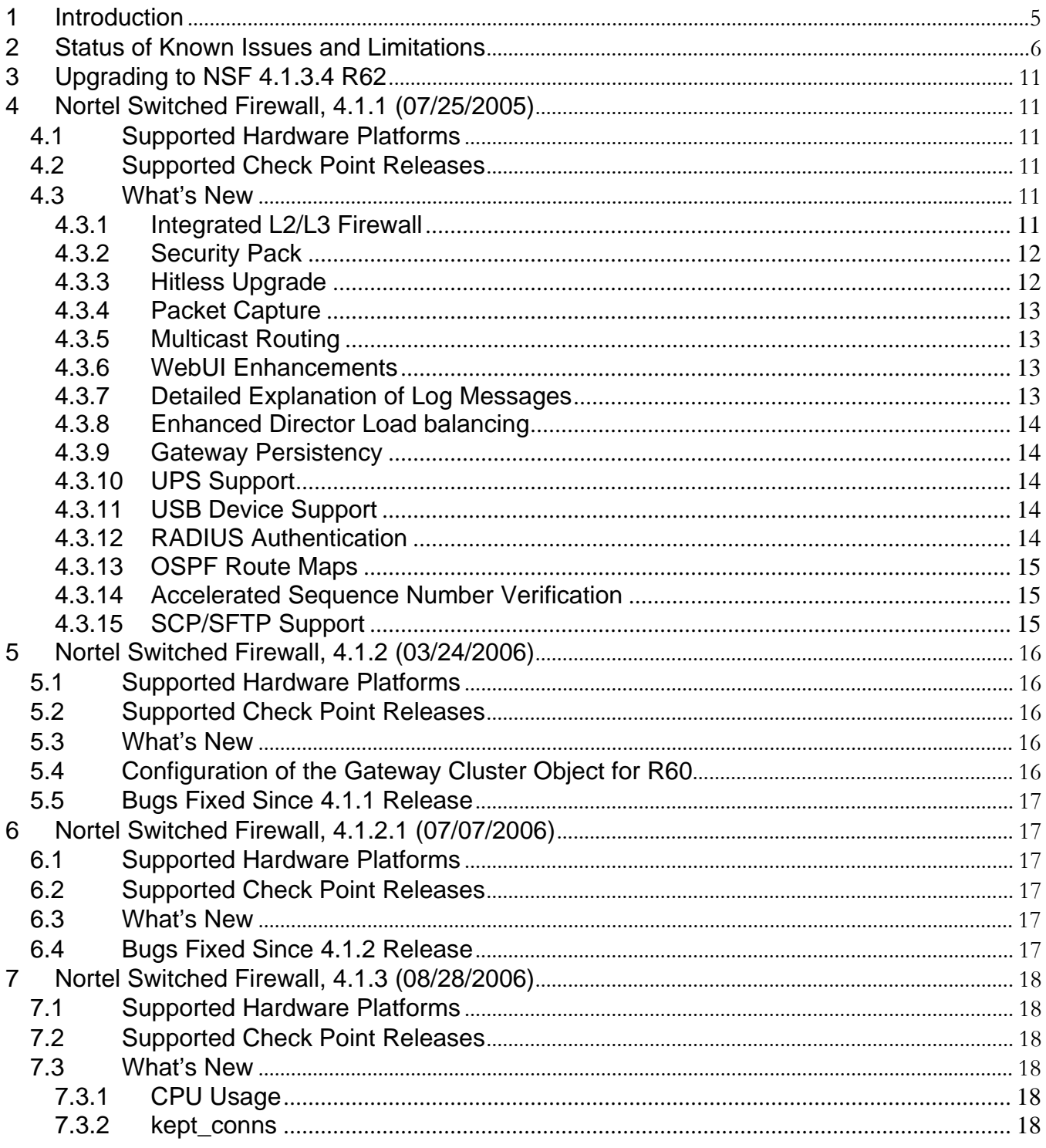

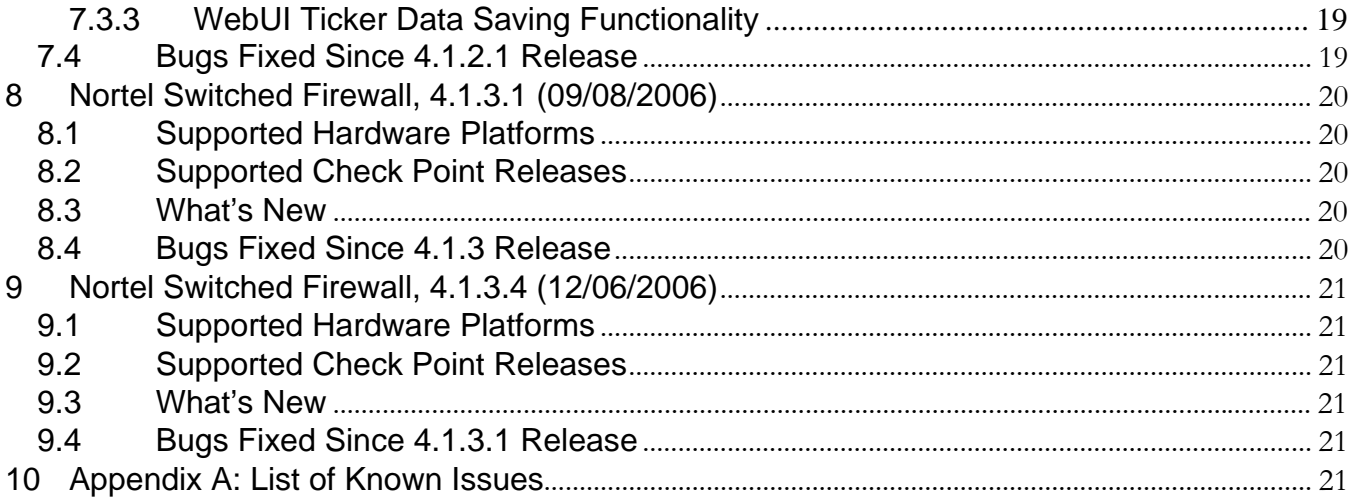

# **Change Log**

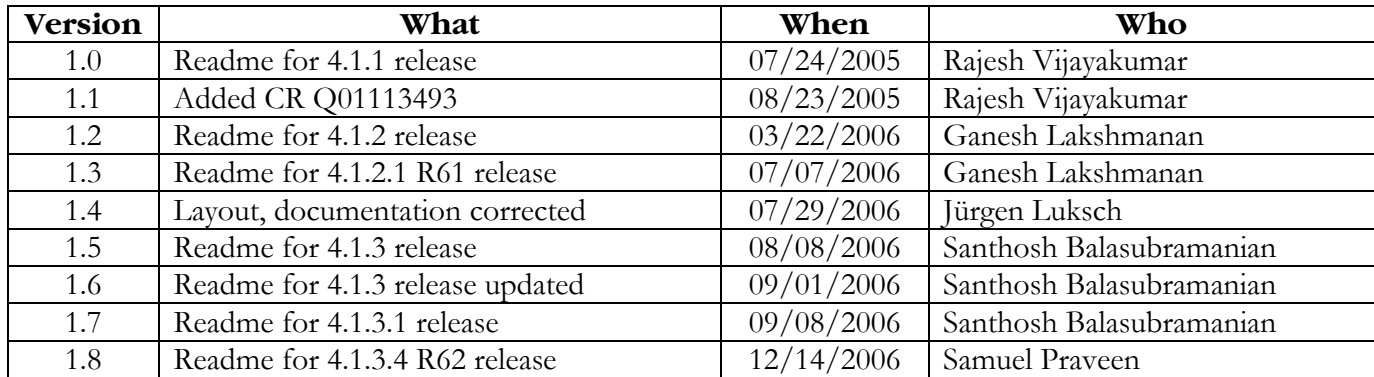

# <span id="page-4-0"></span>**1 Introduction**

This is the consolidated readme for all NSF 4.1.x releases. The objective of a single readme is to help the reader find and track the status and history of an issue more easily. In order to meet this objective, the document is organized in different sections as follows.

Section 2 contains a table that lists the status of all known issues found in 4.1.x releases. It shows the release where the issue was found, the current status of the issue, and the status of the issue in each 4.1.x software release. The following section (Section 3) describes the procedure to upgrade from an earlier release to a 4.1.x release.

The following sections present the detailed readme for each release (one section for each release). These sections describe the hardware platforms and Check Point software versions supported by each release. Finally, the list of all known issues with a brief description and work around (if any) is presented in Appendix A. The current status of each issue is also presented as part of the description.

# <span id="page-5-0"></span>**2 Status of Known Issues and Limitations**

All the known issues found and/or fixed in 4.1.x releases are summarized in the following table. The details of the issues are described in Appendix-A.. Each row in the table corresponds to a known issue. A detailed explanation of the issue can be found by looking at the CR# (if available) in the Appendix. If a CR# is not available for an item, then search for the issue title in the Appendix for the specific update date. The known issues without the CR# are listed at the beginning of each sub-section for the specific update date. If you are viewing this document on your computer, you can click on a description item to jump to the full description in Appendix A.

The current status and the status of the issue in different releases are also presented in the table. In the table,  $\boxtimes$  means the particular build is affected and  $\boxtimes$  means the issue is fixed in the particular build.

| CR#              | Description of Issues and                                                                                          | Last           | Current           | <b>Status in Different Releases</b> |                         |                       |                         |                         |                         |
|------------------|----------------------------------------------------------------------------------------------------|----------------|-------------------|-------------------------------------|-------------------------|-----------------------|-------------------------|-------------------------|-------------------------|
|                  | Limitations                                                                                                    | <b>Updated</b> | <b>Status</b>     |                                     |                         |                       |                         |                         |                         |
|                  |                                                                                                    |                |                   | 4.1.1                               | 4.1.2                   | 4.1.2.1               | 4.1.3                   | 4.1.3.1                 | 4.1.3.4                 |
| Q01415915        | NSF 4.1.2.0_R60 locks up after<br>several hours because of memory<br>leak                                          | 12/12/2006     | Open              |                                     | $\overline{\mathbf{x}}$ | $\mathbf{\mathbf{z}}$ | $\overline{\mathbf{x}}$ | $\overline{\mathbf{x}}$ | 図                       |
| Q01496816        | Large packets are getting dropped<br>incorrectly                                                                   | 12/08/2006     | No Fix<br>Planned | $\mathbf{\overline{x}}$             | 図                       | 区                     | $\mathbf{x}$            | $\overline{\mathbf{x}}$ |                         |
| Q01509522        | Under stress condition, after<br>rebooting the ISD's, sync is in<br>"error state".                                 | 12/01/2006     | Open              |                                     |                         |                       | $\overline{\mathbf{x}}$ | 図                       | $\overline{\mathbf{x}}$ |
| Q01448475        | IDSLB: Not able to set IDSLB group<br>as 0 (to disable monitoring) on a<br>particular VLAN.                        | 09/08/2006     | Closed            |                                     |                         |                       | 図                       | ☑                       |                         |
| Q01435035        | IDSLB: IDS load balancing on NSF<br>High Availability setup causes network<br>loop                                 | 09/08/2006     | Closed            |                                     | $\overline{\mathbf{x}}$ | $\mathbf{x}$          | $\mathbf{x}$            | ☑                       |                         |
| Q01104528        | Switch reboots when we use<br>/cfg/slb/isdfw/isd_no command<br>in GOD mode                                         | 08/28/2006     | Closed            |                                     | 図                       | 図                     | $\overline{\mathbf{M}}$ |                         |                         |
| Q01106902-<br>03 | <b>HEALTH CHECK DAEMON AND</b><br><b>CONFIG DAEMON MAY NOT WORK</b><br>PROPERLY AFTER 248 DAYS OF<br><b>UPTIME</b> | 08/28/2006     | Closed            |                                     | $\overline{\mathbf{x}}$ | 図                     | $\overline{\mathbf{S}}$ |                         |                         |
| Q01410552        | New HFAs are missing for R55 &<br><b>R60</b>                                                                       | 08/28/2006     | Closed            |                                     | 図                       | 図                     | ☑                       |                         |                         |

**Table 1 Current status of all issues found in NSF-4.1.x releases.** 

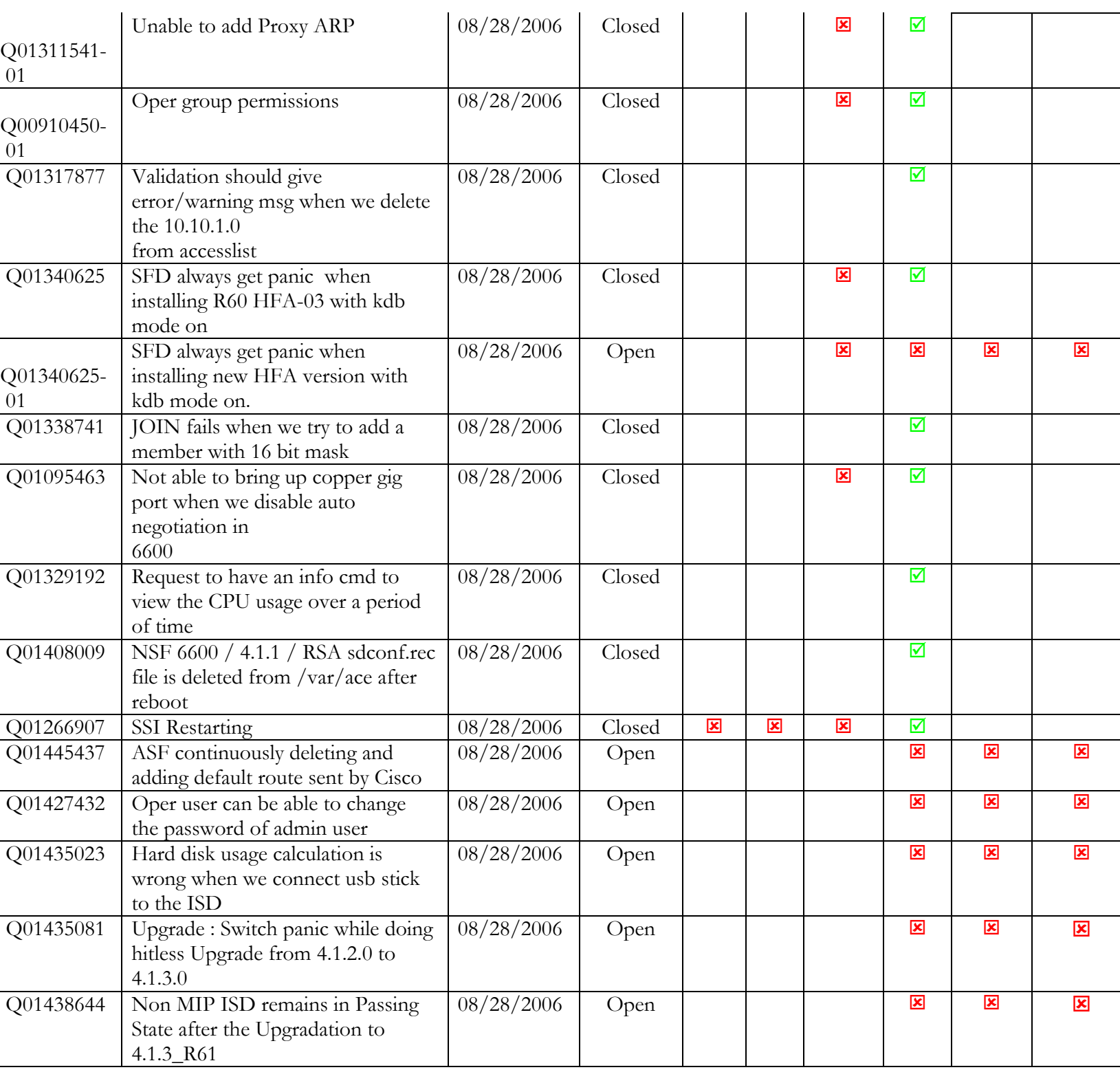

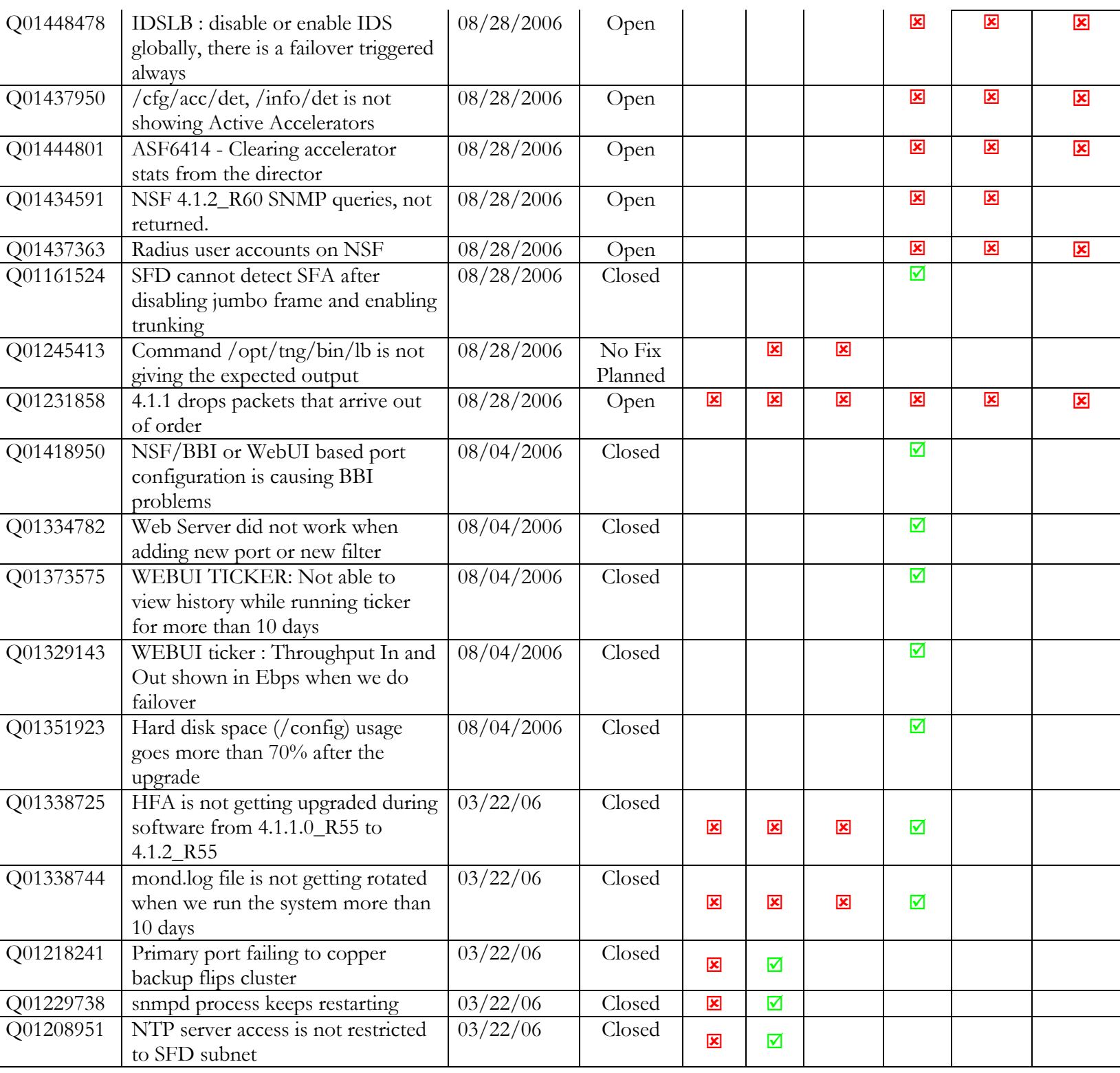

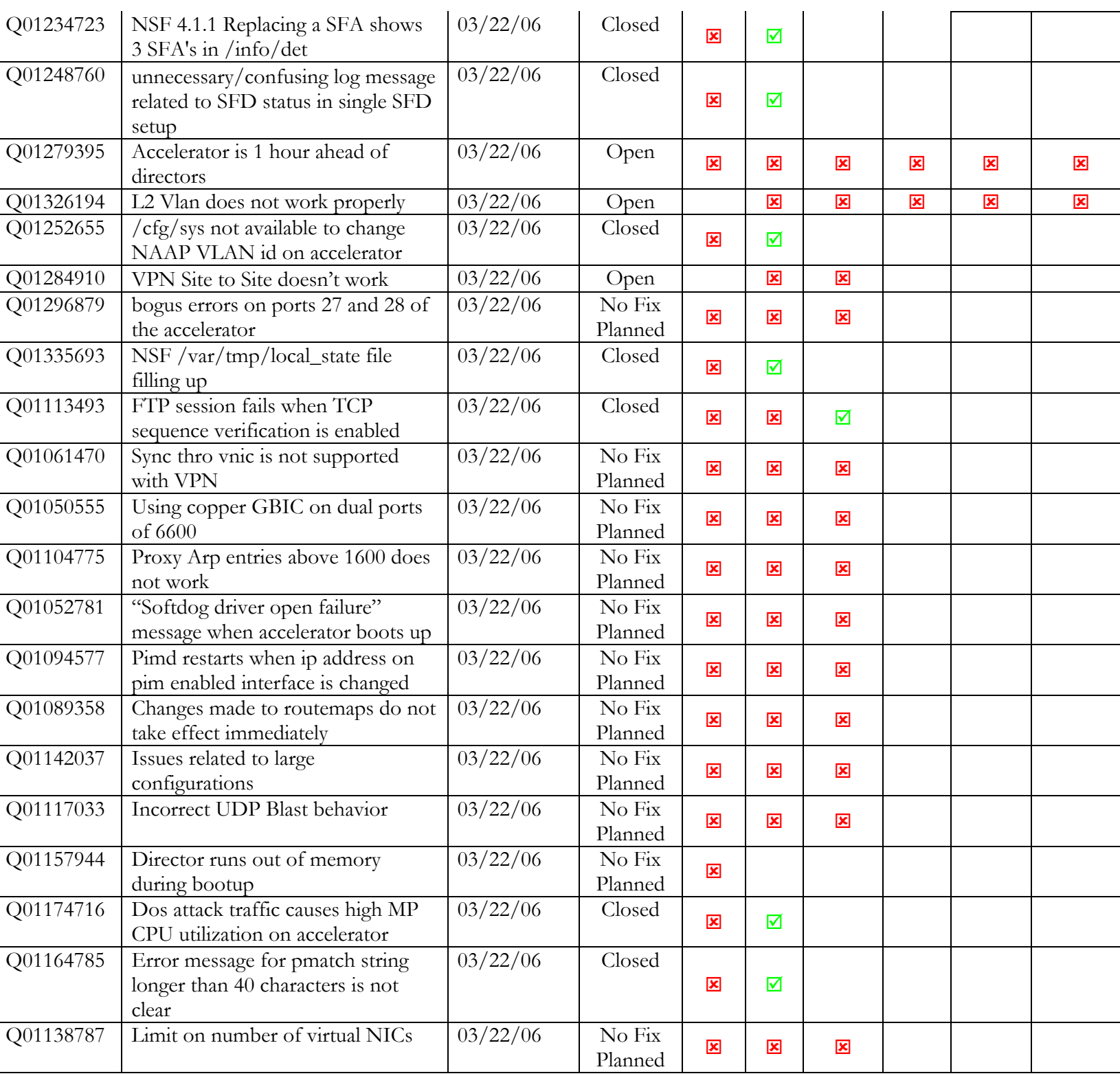

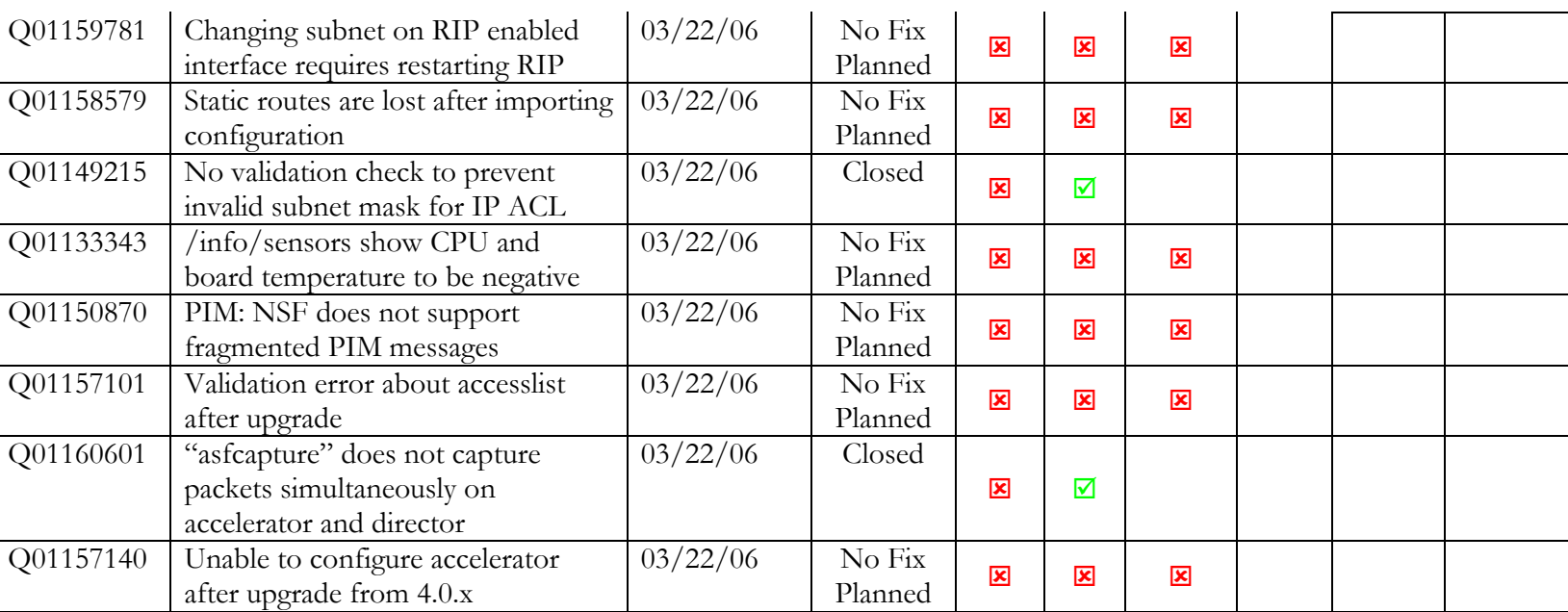

# <span id="page-10-0"></span>**3 Upgrading to NSF 4.1.3.4 R62**

Upgrading from any previous version to 4.1.3.4\_R62 is not supported. Only clean ISO installation is supported.

# **4 Nortel Switched Firewall, 4.1.1 (07/25/2005)**

## *4.1 Supported Hardware Platforms*

NSF 4.1.1 supports the following hardware platforms: NSF 6414 (6400 accelerator with 5014 director) NSF 6614 (6600 accelerator with 5014 director) NSF 6424 (6400 accelerator with 5024 director) NSF 6624 (6600 accelerator with 5024 director) NSF 6416 (6400 accelerator with 5016 director) NSF 6616 (6600 accelerator with 5016 director) NSF 6426 (6400 accelerator with 5026 director) NSF 6626 (6600 accelerator with 5026 director)

# *4.2 Supported Check Point Releases*

NSF 4.1.1 supports the following Check Point versions: Check Point NG with Application Intelligence R54 (FP4) with HFA-414. Check Point NG with Application Intelligence R55 with HFA-12.

# *4.3 What's New*

The following new features are supported in this release:

# **4.3.1 Integrated L2/L3 Firewall**

NSF 4.1.x can operate either in L2 mode, L3 mode or combined L2/L3 mode depending on the configuration. To configure ports in L2 mode, define a VLAN and add the ports to the VLAN. Also make sure L2 firewall processing is enabled for the VLAN using "/ $cfg/net/vlan \langle n \rangle/12fw$ " CLI or "Config Network | VLANs" page in WebUI. L2 firewall processing is enabled by default.

To configure the system in L3 mode, please disable L2 firewall processing for all VLANs that have multiple ports in them. For VLANs with only one associated port and for automatic VLANs, L2 firewall is always off.

To configure a VLAN in combined L2/L3 mode, define the VLAN, add at least 2 ports to the VLAN,

<span id="page-11-0"></span>enable L2 firewall processing for the VLAN, define an interface and add it to that VLAN. All bridged traffic between ports in the VLAN will go through L2 firewall processing and all routed traffic to another VLAN will go through L3 firewall processing.

# **4.3.2 Security Pack**

Security Pack detects and prevents a number of attacks right on the accelerator.

Protects against common DoS attacks like Smurf, LandAttack, Fraggle, NullScan, XmasScan, ScanSynFin, PortZero and Blat. This can be configured using "/cfg/net/port <n>/sec/dos" from the CLI or "Config | Network | Ports | Security" page in WebUI.

Management processor rate limiting protects the MP on the accelerator by limiting the number of packets forwarded to it. This can be configured using "/cfg/acc/mprlimit" menu in the CLI or "Config | Cluster | Accelerator(s) | General" page in the WebUI.

UDP blast protection protects UDP services from attack by limiting the amount of traffic on a per service basis. UDP blast settings can be configured using "/cfg/sec/udpblast" in the CLI or "Config | Security | UDP Blast" in the WebUI. UDP blast protection can be enabled on a per port basis using "/cfg/net/port <n>/sec/udpblast" in the CLI or "Config | Network | Ports | Security" page in WebUI.

IP range access list (IP ACL) allows user to configure up to 5000 IP addresses to be blocked, for example an ISP black list. IP ACL can be configured using "/cfg/sec/ipacl" from the CLI or "Config | Security | IP ACL" from the WebUI and can be enabled on a per port basis using "/cfg/net/port <n>/sec/ipacl" in the CLI or "System | Network | Ports | Security" page in WebUI.

Protocol rate limiting allows you to rate limit TCP, UDP or ICMP sessions. When the threshold rate is exceeded, new sessions will be dropped until the configured hold-down period exceeds. To use protocol rate limiting, you first define a filter using "/cfg/net/adv/filt" CLI or "Config | Network | Filters | Filters" page in WebUI. Then you can define how traffic matching that filter should be rate limited using "/cfg/net/adv/filt <n>/adv/rlimit" menu in CLI or "Config | Network | Filters | Rate Limiting" page in WebUI. Finally, apply the filter to specific ports using "/cfg/net/port <n>/enf" and "/cfg/net/port <n>/filt" in CLI or "Config | Network | Ports | General | Modify" page in WebUI.

Pattern matching allows you to define filters that match the incoming packets against a simple string or a regular expression. To use pattern matching, first define a filter using "/cfg/net/adv/filt" CLI or "Config | Network | Filters | Filters" page in WebUI. Then you can define what pattern to search for using "/cfg/net/adv/filt <n>/adv/pmatch" menu in CLI or "Config | Network | Filters | Pattern Matching" page in WebUI. Finally, apply the filter to specific ports using "/cfg/net/port <n>/enf" and "/cfg/net/port <n>/filt" in CLI or "Config | Network | Ports | General | Modify" page in WebUI.

# **4.3.3 Hitless Upgrade**

If you have a high availability setup, consisting of 2 accelerators and 2 or more directors, you can upgrade

<span id="page-12-0"></span>the cluster with virtually no downtime. To start the hitless upgrade process, please use the "/boot/software/hitless/activate" CLI. For hitless upgrade to work smoothly, make sure the following conditions are met.

Both the active and backup accelerators should have all the network links up

Do not disconnect any network cables or reboot any accelerator or director while hitless upgrade is in progress.

Hitless upgrade works by upgrading one side of the cluster first, then failing over traffic to that side and upgrading the other side. If you are upgrading between different versions of Check Point, hitless upgrade will pause after upgrading one side and wait for you to establish trust and push policy to the upgraded side before failing over to that side.

Stateful session failover is not available during hitless upgrade because Check Point sync will not work between different versions.

# **4.3.4 Packet Capture**

NSF 4.1.x includes a packet capture utility to troubleshoot traffic related issues. It captures the packet at various points within the system as the packet flows through NSF. It supports ethereal like capture filters using the –f flag. To start the packet capture utility, login as root and run "asfcapture –f <filter>". Please run "asfcapture –h" for a brief help message.

# **4.3.5 Multicast Routing**

NSF 4.1.x supports PIM-SM and IGMPv2 multicast routing. NSF can be used as a transit router or Rendezvous Point (RP). In this initial release, NSF cannot be used as an edge router for multicast. This means that multicast receivers and sources cannot be directly attached to NSF. NSF supports up to 31 outgoing VLANs per (S, G) and up to 63 multicast routes.

PIM can be configured using "/cfg/net/routes/pim" from the CLI or "Config | Network | Routes | PIM" from the WebUI.

# **4.3.6 WebUI Enhancements**

The WebUI has a new look and feel with a navigation tree pane on the left which makes it easier to move around. The "Wizards" tab has a number of wizards which walk the user through various configuration tasks. There is also an "Initial configuration wizard" that can be launched immediately after initializing a cluster using the "new" item in the CLI, provided you specify a management interface IP address during  $"new"$ .

The WebUI also includes a "Ticker", which is a Java applet that can be launched from the WebUI. The ticker displays all information needed to monitor NSF on a single screen and can also display charts over a period of time. Java 1.4.2.\_01 or newer is required for the ticker applet.

# **4.3.7 Detailed Explanation of Log Messages**

Detailed online help is available for various syslog messages generated by the system. Each message contains

<span id="page-13-0"></span>an identifier (e.g. CFGD\_011) which can be looked up from the CLI or WebUI to get more details about the message, possible causes and information on how to resolve it. This can be accessed in the CLI using "/maint/logdetail" and from the WebUI by navigating to "Config | Administration | Monitor | Syslog" page.

# **4.3.8 Enhanced Director Load balancing**

NSF 4.1.x allows the user to select the load balancing metric to be used for load balancing traffic across the directors.

iphash – Traditional load balancing metric using the source and destination IP addresses to select the director.

ipporthash – Use the source port and destination port in addition to source IP and destination IP. Use this if a large portion of the traffic has the same source and destination IP.

You can also specify a weight between 0 and 15 for each director. You can also specify a weight for the MIP holder, which will override the weight specified for that director.

The load balancing options can be configured using "/cfg/sys/lbopts" menu in the CLI or "Config | Administration | Load Balancing" page in WebUI..

# **4.3.9 Gateway Persistency**

When using multiple default gateways and round robin metric for load balancing the default gateways, gateway persistency can be enabled to ensure symmetric routing. Gateway persistency can be enabled on a port using "/cfg/net/port <n>/gwp" menu item in CLI or "Config | Network | Ports | General | Modify" page in WebUI.

# **4.3.10 UPS Support**

NSF 4.1.x supports UPS devices manufactured by APC Corp. The directors can communicate with the UPS, detect power failure and shutdown cleanly before the UPS battery runs out. NSF can communicate with the UPS over USB cable or SNMP. UPS settings can be configured using "/cfg/sys/ups" menu in CLI or "Config | Administration | APC UPS" page in WebUI.

# **4.3.11 USB Device Support**

You can use USB stick storage devices to transfer files from and to NSF. This includes transferring tsdumps, creating system backups, restoring from backups etc.

# **4.3.12 RADIUS Authentication**

NSF 4.1.1 allows you to use an external RADIUS server for authentication for administrative login to NSF CLI or WebUI. RADIUS server authentication can be configured using "/cfg/sys/adm/auth" menu in the CLI or "Config | Administration | RADIUS" page in WebUI. The user name must exist on both NSF and the RADIUS server for the user to login successfully. It is recommended that the "fallback" option be enabled so you can login using the local username and password in case the RADIUS server is down.

# <span id="page-14-0"></span>**4.3.13 OSPF Route Maps**

Route maps allow you to exercise fine grained control over route redistribution in OSPF. You can define route maps using "/cfg/net/route/rmap" in the CLI or "Config | Network | Routes | RMAP" page in WebUI. These route maps can then be attached to "static", "connected" and "RIP" redistribution from OSPF.

# **4.3.14 Accelerated Sequence Number Verification**

Sequence number verification is part of Check Point SmartDefense. Starting with 4.1.1, the accelerator supports sequence number verification. As a result, sequence number verification is done even for accelerated packets. Sequence number verification can be enabled or disabled from the SmartDefense tab of Check Point SmartDashboard.

# **4.3.15 SCP/SFTP Support**

NSF 4.1.1 allows you to transfer files securely over the network using scp or sftp protocol. This can be used to export configuration, tsdumps, backup file etc.

# <span id="page-15-0"></span>**5 Nortel Switched Firewall, 4.1.2 (03/24/2006)**

## *5.1 Supported Hardware Platforms*

NSF 4.1.2 supports the following hardware platforms: NSF 6414 (6400 accelerator with 5014 director) NSF 6614 (6600 accelerator with 5014 director) NSF 6424 (6400 accelerator with 5024 director) NSF 6624 (6600 accelerator with 5024 director) NSF 6416 (6400 accelerator with 5016 director) NSF 6616 (6600 accelerator with 5016 director) NSF 6426 (6400 accelerator with 5026 director) NSF 6626 (6600 accelerator with 5026 director)

# *5.2 Supported Check Point Releases*

NSF 4.1.2 supports the following Check Point versions:

Check Point NG with Application Intelligence R54 (FP4) with HFA-417 Check Point NG with Application Intelligence R55 with HFA12 Or HFA-16 Check Point NGX (R60)

#### *5.3 What's New*

There is no new feature added in 4.1.2.

#### *5.4 Configuration of the Gateway Cluster Object for R60*

Please refer to Check Point user guide for a detailed description of the procedure to configure R60 SmartDashboard. The following guidelines should be followed while configuring SmartDashboard for NSF:

While creating cluster object, both VPN as well as ClusterXL in the "Gateway Cluster Properties" window are selected by default. Make sure to *unselect* ClusterXL from the list of Check Point products. Also, *unselect* VPN if it is not used.

While defining the gateway cluster for the NSF in Check Point SmartDashboard, the "3rd Party Configuration" in the gateway cluster properties should be configured as follows:

- o Cluster Operation Mode: **Load Sharing** (mandatory)
- o 3rd Party Solution: **OPSEC** (mandatory)
- o Support non-sticky connections: **Yes** (mandatory)
- o Hide Cluster Members' outgoing traffic behind Cluster's IP Address: **No**
- o Forward Cluster's incoming traffic to Cluster Members' IP Address: **No**
- o Configure the Check Point synchronization interface in the topology page. This configuration used to be under "Synchronization" tab in "Gateway Cluster Properties" window for R54 and R55.

## <span id="page-16-0"></span>*5.5 Bugs Fixed Since 4.1.1 Release*

No bug fixes added

# **6 Nortel Switched Firewall, 4.1.2.1 (07/07/2006)**

## *6.1 Supported Hardware Platforms*

NSF 4.1.2.1 supports the following hardware platforms: NSF 6414 (6400 accelerator with 5014 director) NSF 6614 (6600 accelerator with 5014 director) NSF 6424 (6400 accelerator with 5024 director) NSF 6624 (6600 accelerator with 5024 director) NSF 6416 (6400 accelerator with 5016 director) NSF 6616 (6600 accelerator with 5016 director) NSF 6426 (6400 accelerator with 5026 director) NSF 6626 (6600 accelerator with 5026 director)

#### *6.2 Supported Check Point Releases*

NSF 4.1.2.1 supports the following Check Point versions: Check Point NGX (R61)

#### *6.3 What's New*

There is no new feature added in 4.1.2.1

# *6.4 Bugs Fixed Since 4.1.2 Release*

No bug fixes added

# <span id="page-17-0"></span>**7 Nortel Switched Firewall, 4.1.3 (08/28/2006)**

# *7.1 Supported Hardware Platforms*

NSF 4.1.3 supports the following hardware platforms: NSF 6414 (6400 accelerator with 5014 director) NSF 6614 (6600 accelerator with 5014 director) NSF 6424 (6400 accelerator with 5024 director) NSF 6624 (6600 accelerator with 5024 director) NSF 6416 (6400 accelerator with 5016 director) NSF 6616 (6600 accelerator with 5016 director) NSF 6426 (6400 accelerator with 5026 director) NSF 6626 (6600 accelerator with 5026 director)

# *7.2 Supported Check Point Releases*

NSF 4.1.3 supports the following Check Point versions: Check Point NG with Application Intelligence R55 with HFA18 Check Point NGX R60 with HFA-03 Check Point NGX R61

# *7.3 What's New*

The following new features are supported in this release:

# **7.3.1 CPU Usage**

This feature provides a solution to view the average CPU usage using the CLI command "/info/clu".It computes the average CPU usage over a time period of 5 minutes collecting samples for each 30 seconds. The CPU Alarms which appeared during momentary peak CPU usage has also been corrected with this feature.

# **7.3.2 kept\_conns**

New CLI command requested for displaying SFD kept connections in AIM table and AIM accelerated connections. When the CLI command /maint/debug/aim/kept\_conns is executed, a list of AIM accelerated and SFD kept connections are displayed from the AIM table.

#### <span id="page-18-0"></span>**7.3.3 WebUI Ticker Data Saving Functionality**

The data saving functionality in NSF Ticker allows the user to save the cluster, host and accelerator data into text files. This functionality is enabled by default. The data is saved in text files under the users' home directory.

#### *7.4 Bugs Fixed Since 4.1.2.1 Release*

Health Check Daemon and Config Daemon may not work properly after 248 days of uptime (Q01106902-03) NSF/BBI or Web UI based port configuration is causing BBI problems (Q01418950) Web Server did not work when adding new port or new filter (Q01334782) WEBUI TICKER: Not able to view history while running ticker for more than 10 days (Q01373575) WEBUI ticker : Throughput In and Out shown in Ebps when we do fail over (Q01329143) ISDLB : Switch reboots when we use /cfg/slb/isdfw/isd\_no command in GOD mode (Q01104528) mond.log file is not getting rotated when we run the system more than 10 days (Q01338744) New HFAs are missing for R55 & R60 (Q01410552) Unable to add Proxy ARP (Q01311541-01) oper group permissions (Q00910450-01) Validation should give error/warning msg when we delete the 10.10.1.0 from accesslist (Q01317877) SFD always get panic when installing R60 HFA-03 with kdb mode on (Q01340625) HFA is not getting upgraded during software from 4.1.1.0\_R55 to 4.1.2\_R55 (Q01338725) JOIN fails when we try to add a member with 16 bit mask (Q01338741) Not able to bring up copper gig port when we disable auto negotiation in 6600 (Q01095463) NSF 6600 / 4.1.1 / RSA sdconf.rec file is deleted from /var/ace after reboot (Q01408009) SFD cannot detect SFA after disabling jumbo frame and enabling trunking (Q01161524) Command /opt/tng/bin/lb is not giving the expected output (Q01245413-01) Hard disk space (/config) usage goes more than 70% after the upgrade (Q01351923) CLI : Request to have an info cmd to view the CPU usage over a period of time (Q01329192) SSI Restarting (001266907)

# <span id="page-19-0"></span>**8 Nortel Switched Firewall, 4.1.3.1 (09/08/2006)**

#### *8.1 Supported Hardware Platforms*

NSF 4.1.3.1 supports the following hardware platforms: NSF 6414 (6400 accelerator with 5014 director) NSF 6614 (6600 accelerator with 5014 director) NSF 6424 (6400 accelerator with 5024 director) NSF 6624 (6600 accelerator with 5024 director) NSF 6416 (6400 accelerator with 5016 director) NSF 6616 (6600 accelerator with 5016 director) NSF 6426 (6400 accelerator with 5026 director) NSF 6626 (6600 accelerator with 5026 director)

#### *8.2 Supported Check Point Releases*

NSF 4.1.3.1 supports the following Check Point versions: Check Point NG with Application Intelligence R55 with HFA18 Check Point NGX R60 with HFA-03 Check Point NGX R61

#### *8.3 What's New*

There is no new feature added in 4.1.3.1

#### *8.4 Bugs Fixed Since 4.1.3 Release*

IDSLB: Not able to set IDSLB group as 0 (to disable monitoring) on a particular VLAN. (Q01448475) IDSLB: IDS load balancing on NSF High Availability setup causes network loop. (Q01435035)

# <span id="page-20-0"></span>**9 Nortel Switched Firewall, 4.1.3.4 (12/11/2006)**

## *9.1 Supported Hardware Platforms*

NSF 4.1.3.4 supports the following hardware platforms: NSF 6414 (6400 accelerator with 5014 director) NSF 6614 (6600 accelerator with 5014 director) NSF 6424 (6400 accelerator with 5024 director) NSF 6624 (6600 accelerator with 5024 director) NSF 6416 (6400 accelerator with 5016 director) NSF 6616 (6600 accelerator with 5016 director) NSF 6426 (6400 accelerator with 5026 director) NSF 6626 (6600 accelerator with 5026 director)

## *9.2 Supported Check Point Releases*

NSF 4.1.3.4 supports the following Check Point versions: Check Point VPN-1  $\langle$  TM $\rangle$  & Firewall-1  $\langle$ R $\rangle$  NGX (R62) – Build 120

## *9.3 What's New*

There is no new feature added in 4.1.3.4

#### *9.4 Bugs Fixed Since 4.1.3.1 Release*

No bug fixes added

# **10 Appendix A: List of Known Issues**

This Appendix provides detailed explanation on all the issues found and/or fixed in 4.1.x releases. The following information is provided for each issue:

> Last update date Affected releases Current status Description of the problem Description of the work around or fix, if available

# **Issues Updated on 12/14/2006**

#### **NSF 4.1.2.0\_R60 LOCKS UP AFTER SEVERAL HOURS BECAUSE OF MEMORY LEAK**

CR # Q01415915 Last Updated: 12/11/2006 Affected Releases: 4.1.x Current Status: Open

SFD locks up requiring a reboot to recover because of memory leak. After booting the director, it will lock up after a few hours. This happens on 4.1.2.0\_R60. This is a CP issue. This occurs when the sync is enabled in a standalone setup. The case as mentioned can happen when there is no second director. We have opened a case with CP.

#### **LARGE PACKETS ARE GETTING DROPPED INCORRECTLY**

CR # Q01496816 Last Updated: 12/11/2006 Affected Releases: 4.1.x Current Status: No Fix Planned

In 4.1.x, we have a new feature called TCP Sequence Verification, which appends additional state information to TCP packets. Since the 6600 hardware supports larger size packets only on uplink ports 9 to 12, as per the hardware architecture the best practice is to connect the SFD to SFA in ports 9-12.

#### **UNDER STRESS CONDITION, AFTER REBOOTING THE ISD'S, SYNC IS IN "ERROR STATE"**

CR # Q01509522 Last Updated: 12/11/2006 Affected Releases: 4.1.x Current Status: Open

Under stress condition, after rebooting the ISD's, sync is in "error state". After pushing the policy from CP, sync state is changing into working state. Mainly the problem is occurring while rebooting the MIP holding ISDs. This problem happens for the 5016-NE1 with 6600 switch, 5010- dell ISD with 5600 switch hardwares under the stress condition.

# **Issues Updated on 09/08/2006**

# **IDSLB: Not able to set IDSLB group as 0 (to disable monitoring) on a particular VLAN**

CR # Q01448475 Last Updated: 09/07/2006 Affected Releases: 4.1.x Current Status: Closed

The IDSLB configuration on the VLAN for which the IDSgroup is configured as '0' or 'none' is not getting pushed to switch as ISD treats that Monitoring is not enabled on particular VLAN, but this has to be informed to switch as well. This is fixed now.

## **IDSLB: IDS load balancing on NSF High Availability setup causes network loop**

CR # Q01435035 Last Updated: 09/07/2006 Affected Releases: 4.1.x Current Status: Closed

The Backup switch processed the ARP packets coming from Master switch received via IAP and sent out, causing a loop and ARP flooding. Now, switch VRRP state is checked before processing ARP packet and hence network loop is avoided from backup switch.

# **Issues Updated on 08/28/2006**

#### <span id="page-22-0"></span>**HEALTH CHECK DAEMON AND CONFIG DAEMON MAY NOT WORK PROPERLY AFTER 248 DAYS OF UPTIME**

CR# Q01106902-03 Last Updated: 08/28/2006 Affected Releases: 4.1.x Current Status: Closed

The time variable used for health check daemon (hcd) and config daemon (cfgd) wraps around in 248.5 days. Current processing of this variable does not take care of the wrapping and could cause problems where "/info/clu" will show old date, cfgd will not configure accelerator when the SFA is rebooted, hcd will not send health check packets, naapd will not detect the other peers.

When you run "/info/clu," if the "Health Report as of ..." field shows an old time and does not get updated, this may indicate that the problem has occurred. To verify, please login as root and run "uptime" to see if the system has been up for more than 248 days. After 248.5 days, ::times() wraparound causes

general havoc for the system.

For earlier releases, the work around for this problem is only to reboot the SFDs well ahead of 248 days. The issue has now been fixed in 3.5.7 release. The jiffies wrap around case is now taken care and the system runs normally even after 248.5 days.

## **NSF/BBI or Web UI based port configuration is causing BBI problems**

CR # Q01418950 Last Updated: 08/28/2006 Affected Releases: 4.1.x Current Status: Closed

To update on port configuration page on BBI cause httpd to hang. Now we have the fix in HFA\_018 and hence the issue would be no longer seen.

#### **Web Server did not work when adding new port or new filter**

CR # Q01334782 Last Updated: 08/28/2006 Affected Releases: 4.1.x Current Status: Closed

To update on port configuration page on BBI cause httpd to hang. Now we have the fix in HFA\_018 and hence the issue would be no longer seen.

#### **WEBUI TICKER: Not able to view history while running ticker for more than 10 days**

CR # Q01373575 Last Updated: 08/28/2006 Affected Release: 4.1.x Current Status: Closed

If the user runs NSF ticker for more than 10 days, the history cannot be viewed. This issue has been fixed now.

#### **WEBUI ticker : Throughput In and Out shown in Ebps when we do fail over**

CR#Q01329143 Last Updated: 08/28/2006 Affected Release: 4.1.x Current Status: Closed

With NSF ticker, once the fail over is initiated, the Throughput graphs display traffic in Ebps. The issue has been fixed. Now the throughput comes down to zero at the fail over instance.

# **Issues Updated on 08/28/2006**

#### <span id="page-24-0"></span>**SSI RESTARTING**

CR# Q01266907 Last Updated: 08/28/2006 Affected Releases: 4.1.x Current Status: Closed

The SSI service restarts intermittently and causes daemons such as clicbd, cfgd, hc to disconnect from SSI and reconnect again. The impact is when user is logged-in to CLI/BBI and restart takes place, the user CLI/BBI is terminated and user needs to connect again. The issue is fixed now.

# **ISDLB : Switch reboots when we use /cfg/slb/isdfw/isd\_no command in GOD mode**.

CR # Q01104528 Last Updated: 08/28/2006 Affected Releases: 4.1.x Current Status: Closed

If /cfg/slb/isdfw/isd\_no command was run without giving the isd number, it used to make switches reboot. Old build had this issue. Fix is already checked in. Not present in latest 4.1 build.

#### **mond.log file is not getting rotated when we run the system more than 10 days**

CR # Q01338744 Last Updated: 08/28/2006 Affected Releases: 4.1.x Current Status: Fixed

mond.log file was not rotating when system is left running for more than 10 days which was harmful for hard disk memory

## **New HFAs are missing for R55 & R60**

CR # Q01410552 Last Updated: 08/28/2006 Affected Releases: 4.1.x Current Status: Closed

New HFAs, HFA-18 & HFA-03, were missing for R55 and R60 respectively. The issue has been resolved.

## **Unable to add Proxy ARP**

CR #Q01311541-01 Last Updated: 08/28/2006 Affected Releases: 4.1.x Current Status: Closed

User was unable to set PARP IP addresses like x.0.0.x or x.0.x.x or x.x.0.x which are valid IP format. Now user can add such type of IPs as Proxy ARP IPs.

#### **oper group permissions**

CR # Q00910450-01 Last Updated: 08/28/2006 Affected Releases: 4.1.x Current Status: Closed

oper group had permissions to load and unload policies i.e. they could access /maint/diag/ldplcy & /maint/diag/unldplcy.

## **Validation should give error/warning msg when we delete the 10.10.1.0 from accesslist**

CR # Q01317877 Last Updated: 08/28/2006 Affected Releases: 4.1.x Current Status: Closed

Validation was not showing any error if any network/host was added to the access list in absence of sfd subnet but apply was showing the error. However empty list is allowed. Now the fix gives error if SFD subnet (10.10.1.0) or any of its subsuming nets (10.0.0.0 or 10.10.0.0) is missing and any other net/host is added to access list

#### **SFD always get panic when installing R60 HFA-03 with kdb mode on**

CR# Q01340625 Last Updated: 08/28/2006 Affected Release: 4.1.3 Current Status: Closed

This problem arises when we upgrade HFA-03 package manually on SFD for checkpoint R60. Now our forthcoming build has HFA-03 as inbuilt. So there is no need to separately install.

## **SFD always get panic when installing new HFA version with kdb mode on**

CR# Q01340625-01 Last Updated: 08/28/2006 Affected Release: 4.1.3 Current Status: Open

This problem arises when we upgrade HFA package manually on SFD. With the kdb mode on, the SFD is getting panic when new HFA versions are installed.

## **HFA is not getting upgraded during software from 4.1.1.0\_R55 to 4.1.2\_R55**

CR# Q01338725 Last Updated: 08/28/2006 Affected Release: 4.1.3 Current Status: Closed

HFA is not getting upgraded, after upgradation of the same checkpoint version. The reason behind is, cfgd restores the backup configuration after the upgrade, which overrides the latest upgraded hfa with old one. Now while upgrading process we took the backup of "/var/opt" directory before restoring the backup configuration. The backup of "/var/opt" directory contains latest upgraded hfa and it can be restored after it restored the backup checkpoint configuration.

#### **JOIN fails when we try to add a member with 16 bit mask**

CR# Q01338741 Last Updated: 08/28/2006 Affected Releases: 4.1.x Current Status: Closed

A new cli is added to receive net mask as part of join.

# **Not able to bring up copper gig port when we disable auto negotiation in**

#### **6600**

CR# Q01095463 Last Updated: 08/28/2006 Affected Releases: 4.1.x Current Status: Closed

Added validation code for ports 9-12 in 6600

## **NSF 6600 / 4.1.1 / RSA sdconf.rec file is deleted from /var/ace after reboot**

CR# Q01408009 Last Updated: 08/28/2006 Affected Releases: 4.1.x Current Status: Closed

The secureid file "sdconf.rec" is deleted from the /var/ace directory. This happens when the SFD hardware is "NE". In this case the file could not be properly imported since the floppy drive is not available. As a fix we now allow the file to imported locally via, floppy, USB and also remotely via ftp, ssh, tftp and scp. Validation handles the configuration of these file transfer modes based on the hardware.

#### **SFD cannot detect SFA after disabling jumbo frame and enabling trunking**

CR# Q01161524 Last Updated: 08/28/2006 Affected Releases: 4.1.3 Current Status: Closed

The communication between SFD and SFA is lost when we try to enable a disabled non-gig port, which was part of Jumbo vlan then. The cfgd is not able to apply the switch configuration as the jumbo configurations are sent last to SFA.

The default Jumbo configuration is sent to the SFA ahead of port/vlan configuration to resolve this.

#### **Command /opt/tng/bin/lb is not giving the expected output**

CR #Q01245413-01 Last Updated: 08/28/2006 Affected Releases: 4.1.x Current Status: Fixed

There was a problem in the lb script which was wrongly reading /info/naap/dump output at switch end.

## **4.1.1 drops packets that arrive out of order**

CR # Q01231858 Last Updated: 08/28/2006 Affected Releases: 4.1.x Current Status: Open

When packets arrive out of order, the switch was found to drop those. This created issues with browsing certain websites.

Workaround 1: Disabling acceleration will allow traffic to pass.

Workaround 2: Disable TCP Sequence Verification on the NSF. This can be done as follows: Login as root a. Go to 'vi /opt/tng/conf/config' b. Uncomment the second line (remove the  $#$  at the beginning) #Disable AIM from registering TCP SEQ VERIFICATION capability #NO\_TCP\_SEQ\_VERIFICATION=1 c. This must be done on each SFD and reboot the cluster.

# **Hard disk space (/config) usage goes more than 70% after the upgrade**

CR # Q01351923 Last Updated: 08/28/2006 Affected Releases: 4.1.x Current Status: Closed

/config partition on the iSD was almost filled up to 70 % with R61 upgrade. Now the partition size has been increased to 2GB to accommodate more files.

#### **CLI : Request to have an info cmd to view the CPU usage over a period of time**

CR # Q01329192 Last Updated: 08/28/2006 Affected Releases: 4.1.x Current Status: Fixed

The /info/clu command now displays the average CPU usage over a period of 5 minutes. This is updated every 30 seconds. This also solves the issue of unncessary alarms caused due to CPU usage exceeding the limit.

## A**SF continuously deleting and adding default route sent by Cisco**

CR # Q0144543 Last Updated: 08/28/2006 Affected Releases: 4.1.x Current Status: Open

When default routes are learnt via dynamic routing protocols, the ASF continuously adds and removes these routes. This also leads to excessive log messages filling up the /var directory to even 100%.

#### **oper user is able to change the password of admin user**

CR # Q01427432 Last Updated: 08/28/2006 Affected Releases: 4.1.x Current Status: Open

Through the oper login, the user must not be able to change the password of admin user. Presently the oper user is able to change the admin user password. It denies the user to login further with the old admin password.

#### **Hard disk usage calculation is wrong when we connect usb stick to the ISD**

CR # Q01435023 Last Updated: 08/28/2006 Affected Releases: 4.1.x Current Status: Open

After mounting a usb ( using usbmount command from root), the hard disk usage is shown veryhigh from CLI. If the usb stick is 85% full, we display harddisk usage as 85 which is wrong. The problem happens only for usb. For CD there is no such wrong calculation.

#### **Upgrade : Switch panic while doing hitless Upgrade from 4.1.2.0 to 4.1.3.0**

CR # Q01435081 Last Updated: 08/28/2006 Affected Releases: 4.1.x Current Status: Open

When doing a hitless upgrade from 4.1.2 to 4.1.3, the master gets upgraded successfully. While decommissioning, the back up current master switch gets a panic.

#### **Non MIP ISD remains in passing state after the upgradation to 4.1.3\_R61**

CR # Q01438644 Last Updated: 08/28/2006 Affected Releases: 4.1.x Current Status: Open

After downloading and activating the 4.1.3\_R61 package, and pushing the policy from CP, the status of non MIP SFD in /info/clu is seen to remain in passing state itself.

## **IDSLB : disable or enable IDS globally, there is a failover triggered always**

CR # Q01448478 Last Updated: 08/28/2006 Affected Releases: 4.1.x Current Status: Open

Whenever we disable or enable IDS globally, there is a failover triggered. Even when we disable and enable a group, failover is seen to occur.

#### **/cfg/acc/det, /info/det is not showing Active Accelerators**

CR # Q01437950 Last Updated: 08/28/2006 Affected Releases: 4.1.x Current Status: Open info/net/if, /info/net/port shows all the interfaces and port details and /info/clu shows firewall status as Accelerating but /info/det, /cfg/acc/det is showing no Active Accelerators are found.

This was seen in both standalone and HA set up with 6614 platform.

#### **ASF6414 - Clearing accelerator stats from the director**

CR # Q01444801 Last Updated: 08/28/2006 Affected Releases: 4.1.x Current Status: Open

When two ASF6414 form a cluster, user is unable to clear

statistics of any of the accelerators.

There are two issues.

- 1. ASF doesn't clear statistics value if you use "clear" CLI command on the director.
- 2. If there are two accelerators, accelerator2 doesn't respond to "prtstat" CLI command.

#### **NSF 4.1.2\_R60 SNMP queries, not returned**

CR # Q01434591 Last Updated: 08/28/2006 Affected Releases: 4.1.x Current Status: Open

SNMP queries are returned with wrong IP setting because /cfg/sys/snmp/adv/trapsrcip is not working. SNMP traps and queries responses have a source IP of the interface.The configuration of /cfg/sys/snmp/adv/trapsrcip does not have any affect on the source IP.

#### **Radius user accounts on NSF**

CR # Q01437363 Last Updated: 08/28/2006 Affected Releases: 4.1.x Current Status: Open

Unable to use a RADIUS server as central database for cli logins. Customer is still required to create the user accounts manually on the firewalls. Managing the creation and deletion of users from the RADIUS server is not possible presently.

# **Issues Updated on 03/22/2006**

#### <span id="page-31-0"></span>**PRIMARY PORT FAILING TO COPPER BACKUP FLIPS CLUSTER.**

CR# Q01218241 Last Updated: 03/22/2006 Affected Releases: 4.1.1 Current Status: Closed

When the primary physical link of a port failed (fibre), the backup physical link (copper) was activated but a VRRP failover on the accelerator was triggered. By allowing enough time for port failure, vrrp failover was

avoided.

#### <span id="page-32-0"></span>**SNMPD PROCESS KEEPS RESTARTING.**

CR# Q01229738 Last Updated: 03/22/2006 Affected Releases: 4.1.1 Current Status: Closed

When the SSI process went down, SNMP went down and health check restarted snmpd process. The fix made the snmp daemon independent of SSI and does not go down when SSI internally restarts. The snmp daemon service is restarted once in every week.

#### <span id="page-32-1"></span>**NTP SERVER ACCESS IS NOT RESTRICTED TO SFD SUBNET.**

CR# Q01208951 Last Updated: 03/22/2006 Affected Releases: 4.1.2 Current Status: Closed

NTP server access was not restricted to SFD subnet. Technically, NTP server runs on MIP and other SFDs and accelerators access NTP server. Since iptables rule was missing, any host with access to MIP could talk to NTP and get details such as OS info, time etc. The fix was to make NTP accessible within SFD subnets and configured NTP servers.

#### <span id="page-32-2"></span>**NSF 4.1.1 REPLACING A SFA SHOWS 3 SFA'S IN /INFO/DET.**

CR# Q01234723 Last Updated: 03/22/2006 Affected Releases: 4.1.2 Current Status: Closed

After replacing an accelerator, 3 SFA'a are displayed under CLI command /info/det. The fix was to display only detected/reachable accelerators.

#### <span id="page-32-3"></span>**UNNECESSARY/CONFUSING LOG MESSAGE RELATED TO SFD STATUS IN SINGLE SFD SETUP**

CR# [Q01248760](http://flex.ca.nortel.com/quickcr?id=Q01234723) [Last Updated: 03/22/2006](http://flex.ca.nortel.com/quickcr?id=Q01234723)  Affected Releases: 4.1.2 Current Status: Closed

When there is only one SFD-Accelerator (standalone) in the setup, the process which was invoked as part of

determining isolation case from the cluster reported misleading information which was not appropriate for standalone setup. The fix was to check for type of cluster before writing log messages.

#### **ACCELERATOR IS 1 HOUR AHEAD OF DIRECTORS**

CR# Q01279395 Last Updated: 03/22/2006 Affected Releases: 4.1.x Current Status: Open

When the SFD date changes to Apr 02 2006 01:59:00 (time zone: North America), the SFD time changes to 3AM (PST) after one minute but the accelerator still shows 2AM PST.

#### **L2 VLAN DOES NOT WORK PROPERLY**

CR# Q01326194 Last Updated: 03/22/2006 Affected Releases: 4.1.2 R60, 4.1.2.1 R61 Current Status: Open

When a vlan is configured with two ports and L2FW is enabled for the vlan, CheckPoint NGX drops traffic in the vlan. This issue happens only in 4.1.2 R60 and 4.1.2.1 R61.

#### **/CFG/SYS NOT AVAILABLE TO CHANGE NAAP VLAN ID ON ACCELERATOR**

CR# Q01252655 Last Updated: 03/22/2006 Affected Releases: 4.1.1 Current Status: Closed

User is unable to set NAAP VLAN id in accelerator on NSF 4.1.1 since the  $/\text{cfg/sys}$  menu is not available in the accelerator when logged in as 'admin' user. The issue is fixed and now user can change default NAAP vlan. The /cfg/vlan menu is hidden in 'admin' mode since user should not accidentally change vlans in the accelerator.

#### **VPN SITE TO SITE DOESN'T WORK**

CR# Q01284910 Last Updated: 03/22/2006 Affected Releases: 4.1.2 R60 Current Status: Open

Both site-to-site and client-to-site VPN will not work in 4.0.4-R60 with the default management station

settings. The work around to resolve this problem is described below:

- 1. Configure the VPN gateway object in the Check Point SmartDashboard and save the configuration. Close the management station if it is opened.
- 2. Open a dos window.
- 3. Type "cd \program files\checkpoint\smartconsole\r60\program". If you have installed Check Point management software in a different location, you should cd to appropriate directory.
- 4. Type in "guidbedit" and connect to management station.
- 5. Hit "Ctrl F" (for find) and type "reroute" in the "Find What" box
- 6. Click on the "Find Next" button
- 7. It should take you to the "reroute\_encryted\_packets" in the "Field Name" column
- 8. Change the "Value" to false.
- 9. Hit "F3" and it should find the next instance of "reroute\_encryted\_packets"
- 10. Change its "Value" to false.
- 11. click on "File" and click on "Save All"
- 12. Close the guidbedit window and start it again and double check the values of "reroute\_encryted\_packets" are set to false.
- 13. Close the guidbedit window after verifying the values.
- 14. Start the management station and push the policy to the firewall.

In addition, if the encryption domain is NAT'ed and VPN community is used, it may be necessary to disable NAT inside the VPN community. The Disable NAT inside the VPN Community property checkbox can be toggled in the SmartDashboard (VPN Manager tab -> Community object properties -> Advanced VPN Properties tab). Disabling the reroute\_encrypted\_packets property for a NPV community also prevents Excluded Services within the VPN from working. The Excluded Services tab is also inside SmartDashboard (VPN Manager tab -> Community object properties).

#### **BOGUS ERRORS ON PORTS 27 AND 28 OF THE ACCELERATOR**

CR# Q01296879 Last Updated: 03/22/2006 Affected Releases: 4.1.x Current Status: No Fix Planned

The error counters go up on ports 27 and 28 even when nothing is plugged into the ports. The error s only appears at the accelerator ports 27 & 28 and they appear only when both SFA and SFD reboot at the same time.

/stats/port 27/clear would clear this statistics.

#### **NO VALIDATION CHECK TO PREVENT INVALID SUBNET MASK FOR IP ACL**

CR# Q01149215 Last Updated: 03/22/2006 Affected Releases: 4.1.1 Current Status: Closed

While configuring IP ACL, 0.0.0.0 is not considered a valid subnet mask. However, there is no validation to prevent user from configuring 0.0.0.0 as a subnet mask for IP ACL entry. This invalid configuration will be rejected by the accelerator and you will see the following error under "/info/det". IP subnet mask cannot be set to 0.0.0.0. The issue has been fixed now.

#### **NSF /VAR/TMP/LOCAL\_STATE FILE FILLING UP**

CR# Q01335693 Last Updated: 03/22/2006 Affected Releases: 4.1.1 Current Status: Closed

When cfgd started, it created dynamic registry nodes in /var/tmp/local\_state and the last node which was written disappeared. When cfgd tried to access it again, it caught an exception and exited. Health check restarted cfgd which triggered ACCEL OFF and ACCEL ON states on the accelerator.

The issue was the local\_state file quickly filled up and the file was rotated. The rotation of the new file was the reason for exception and it was fixed.

# **Issues Updated on 08/23/2005**

#### **FTP SESSION FAILS WHEN TCP SEQUENCE VERIFICATION IS ENABLED**

CR# Q01113493 Last Updated: 08/23/2005 Affected Releases: 4.1.1 Current Status: Closed

When TCP sequence verification is enabled in Check Point SmartDefense, the FIN packet of the FTP data session is incorrectly dropped with a Check Point log message indicating TCP sequence check failure. With some FTP clients, this will cause the FTP session to hang while the client waits indefinitely for the data connection to close.

The workaround is to turn off TCP sequence verification. Open SmartDashboard and from the SmartDefense tab, go to "Network Security | TCP" and uncheck "Sequence Verifier". Save the changes and push policy to NSF again.

# **Issues Updated on 07/25/2005**

#### **SYNC THRO VNIC IS NOT SUPPORTED WITH VPN**

CR# Q01061470 Last Updated: 07/25/2005 Affected Releases: 4.1.x Current Status: No Fix Planned

If VPN is selected in the cluster object properties of the NSF cluster object in Check Point SmartDashboard, you should not use "sync thro vnic" as this will cause VPN traffic to fail occasionally. Please use a dedicated port on the director for Check Point sync.

#### **USING COPPER GBIC ON DUAL PORTS OF 6600**

CR# Q01050555 Last Updated: 07/25/2005 Affected Releases: 4.1.x Current Status: No Fix Planned

The 6600 accelerator has dual connecters for ports 3, 4, 5 and 6. You can use either copper of fiber GBICs for the GBIC slots. If you use copper GBICs, link negotiation happens between the accelerator and the GBIC causing the accelerator to consider that link as up as soon as the copper GBIC is inserted. If GBIC is configured as you preferred connector, the accelerator will switch over to the copper GBIC as soon as it is inserted even of there is no cable connected. To prevent this, you should set the GBIC port as the backup if you plan to use copper GBICs.

#### **PROXY ARP ENTRIES ABOVE 1600 DOES NOT WORK**

CR# Q01104775 Last Updated: 07/25/2005 Affected Releases: 4.1.1 Current Status: No Fix Planned

If you have more than 1600 proxy arp addresses defined, the system will not do proxy arp for entries above the first 1600.

#### **"SOFTDOG DRIVER OPEN FAILURE" MESSAGE WHEN ACCELERATOR BOOTS UP**

CR# Q01052781 Last Updated: 07/25/2005 Affected Releases: 4.1.1

#### Current Status: No Fix Planned

When the accelerator is booting up, you will see the above error message if you are connected to the serial console of the accelerator. The message is harmless and can be safely ignored.

#### **PIMD RESTARTS WHEN IP ADDRESS ON PIM ENABLED INTERFACE IS CHANGED**

CR# Q01094577 Last Updated: 07/25/2005 Affected Releases: 4.1.1 Current Status: No Fix Planned

If the IP address of a PIM enabled interface is changed, it will cause the pimd process to restart. This may cause disruption of multicast traffic for a few seconds.

#### **CHANGES MADE TO ROUTEMAPS DO NOT TAKE EFFECT IMMEDIATELY**

CR# Q01089358 Last Updated: 07/25/2005 Affected Releases: 4.1.1 Current Status: No Fix Planned

If more than one redistribution is enabled, changes made to routemaps do not take effect even after the changes are applied. As a workaround, please disable and enable OSPF redistributions when routemaps are updated.

#### **ISSUES RELATED TO LARGE CONFIGURATIONS**

CR# Q01142037 Last Updated: 07/25/2005 Affected Releases: 4.1.1 Current Status: No Fix Planned

If the NSF configuration is very large, the system will take a long time to apply the configuration or may fail to apply the configuration. Other symptoms include "accel off", failing CLI commands under "/info" menu and high CPU usage on the director as it tries to apply the configuration. Examples of large configurations include 1500+ proxy arp addresses, 4000+ static routes and 2000+ filters.

#### **INCORRECT UDP BLAST BEHAVIOR**

CR# Q01117033

Last Updated: 07/25/2005 Affected Releases: 4.1.1 Current Status: No Fix Planned

The CLI allows user to specify multiple UDP ports and port ranges to be protected against UDP blast. However the system applies the UDP blast control to all ports that are between the lowest and highest user specified ports. For example, if you configure UDP blast protection for ports 1000 and 2000, all UDP ports between 1000 and 2000 also get UDP blast protection.

Under heavy stress, when traffic is more than 50% of gig line rate, the system is unable to enforce the configured UDP blast protection (Q01157980).

#### **DIRECTOR RUNS OUT OF MEMORY DURING BOOTUP**

CR# Q01157944 Last Updated: 03/22/2006 Affected Releases: 4.1.1 Current Status: No Fix Planned

If Check Point sync is enabled, the director tries to sync it's session table with that of the cluster members during bootup. However, if session rate is more than 4000 per second and all the sessions are being synched, the director will run out of memory trying to sync up its session table. FW flags were added to fwkern.conf which limits memory usage for sync at startup.

#### **DOS ATTACK TRAFFIC CAUSES HIGH MP CPU UTILIZATION ON ACCELERATOR**

CR# Q01174716 Last Updated: 02/22/2006 Affected Releases: 4.1.1 Current Status: Closed

When DOS attack protection is enabled on a port, the accelerator will generate one syslog message per 128 attack packets dropped. However, if the number of attack packets is large enough, the amount of syslogs generated is enough to overwhelm the MP. Release 4.1.2 has CLI command which sets limit on logs generated per second.

#### **ERROR MESSAGE FOR PMATCH STRING LONGER THAN 40 CHARACTERS IS NOT CLEAR**

CR# Q01164785 Last Updated: 07/25/2005 Affected Releases: 4.1.1 Current Status: Closed

When configuring pattern matching string under "/cfg/net/adv/filt <n>/adv/pmatch" menu, there is a limit of 40 characters on the length of the pmatch string. If the length of the configured pmatch string is more than 40 characters, you will get the following error when you try to apply the configuration:

Update failed: Match String: Unable to set registry value: bad type of argument in set operation

The validation checks for maximum string length and fixed in 4.1.2.

#### **LIMIT ON NUMBER OF VIRTUAL NICS**

CR# Q01138787 Last Updated: 07/25/2005 Affected Releases: 4.1.1 Current Status: No Fix Planned

NSF has a limit of 252 on the number of virtual NICs supported. Each L3 VLAN translates to one VNIC. Each port in an L2 VLAN translates to a VNIC. If your configuration results in more than 252 VNICs, all traffic coming to VNICs above 252 will be dropped.

#### **CHANGING SUBNET ON RIP ENABLED INTERFACE REQUIRES RESTARTING RIP**

CR# Q01159781 Last Updated: 07/25/2005 Affected Releases: 4.1.1 Current Status: No Fix Planned

If the subnet mask on a RIP enabled interface is changed, the RIP daemon will continue advertising the old subnet mask. Please login as root on the MIP director and run "service ripd restart" to restart the RIP daemon and force it to stop advertising the old subnet mask.

#### **STATIC ROUTES ARE LOST AFTER IMPORTING CONFIGURATION**

CR# Q01158579 Last Updated: 07/25/2005 Affected Releases: 4.1.1 Current Status: No Fix Planned

If you exported a configuration from 4.0.2 or earlier using "/cfg/ptcfg" and later imported it into 4.1.1 using "/cfg/gtcfg", the static routes will not be restored. This is because of the difference in the static route structure between the versions. To recover the static routes, login as root on the MIP director and run "/opt/tng/bin/post-upgrade --routes –verbose".

#### **/INFO/SENSORS SHOW CPU AND BOARD TEMPERATURE TO BE NEGATIVE**

CR# Q01133343 Last Updated: 07/25/2005 Affected Releases: 4.1.1 Current Status: No Fix Planned

"/info/sensor" CLI command displays the hardware monitoring information like CPU temperature, motherboard temperature, fan speeds etc. Sometimes, it may not be able to get the correct values and will end up displaying "-1" for CPU and motherboard temperatures. You can recover from this situation by rebooting the director. If the problem recurs, please disable hardware monitoring by logging in as root and running the following commands.

make-part-rw / on chkconfig sensord off reboot

#### **PIM: NSF DOES NOT SUPPORT FRAGMENTED PIM MESSAGES**

CR# Q01150870 Last Updated: 07/25/2005 Affected Releases: 4.1.1 Current Status: No Fix Planned

When using PIM, fragmented "join" or "prune" messages are not supported. Fragmented bootstrap message (BSM) is also not supported (Q01150866) . Please ensure that these PIM control messages do not get fragmented.

#### **VALIDATION ERROR ABOUT ACCESSLIST AFTER UPGRADE**

CR# Q01157101 Last Updated: 03/22/2006 Affected Releases: 4.1.1 Current Status: No Fix Planned

If you upgrade from 4.0.x to 4.1.1, you will get the following validation error when you try to make some configuration change and apply.

Invalid setting for /cfg/sys/accesslist. As an accesslist has been configured the MIP and all hosts has to be part of the accesslist.

This is a new requirement in 4.1.1 that the NSF internal subnet has to be added to the accesslist. This is automatically done for you during clean install. In upgrade case, please add the NSF internal subnet to the accesslist to fix the above error.

#### **"ASFCAPTURE" DOES NOT CAPTURE PACKETS SIMULTANEOUSLY ON ACCELERATOR AND DIRECTOR**

CR# Q01160601 Last Updated: 03/22/2006 Affected Releases: 4.1.1 Current Status: Closed

The packet capture utility, "asfcapture", captures packets only on the director even if the command line specifies both the director and accelerator as capture locations. The fix was to modify capture options from "sw" to "all" when accelerators and directors capture is enabled.

#### **UNABLE TO CONFIGURE ACCELERATOR AFTER UPGRADE FROM 4.0.X**

CR# Q01157140 Last Updated: 03/22/2006 Affected Releases: 4.1.x Current Status: No Fix Planned

When upgrading from 4.0.x to 4.1.x, please make sure that the system was able to successfully configure the accelerators after upgrade is complete. You can do this by running "/info/det" and making sure the status of each accelerator says "Accelerator is configured and unicast/igmp/pim routes are uptodate". If the accelerator was not configured, please login to the accelerator CLI as 'admin', set the accelerator to boot with factory default config using "/boot/conf fact" and reboot the accelerator using "/boot/reset". This extra step is necessary because of changes in factory default configuration between 4.0.x and 4.1.x software.

# **Issues Updated on 12/12/2006**

#### **LARGE PACKETS ARE GETTING DROPPED INCORRECTLY**

CR # Q01496816 Last Updated: 12/08/2006 Affected Releases: 4.1.x Current Status: No Fix Planned

In 4.1.x, we have a new feature called TCP Sequence Verification which appends additional state information to TCP packets. Since the 6600 hardware supports larger size packets only on uplink ports 9 to 12, as per the hardware architecture the best practice is to connect the SFD to SFA in ports 9-12.

#### **UNDER STRESS CONDITION, AFTER REBOOTING THE ISD'S, SYNC IS IN "ERROR STATE"**

CR # Q01509522 Last Updated: 12/01/2006 Affected Releases: 4.1.x Current Status: Open

Under stress condition, after rebooting the ISD's, sync is in "error state". After pushing the policy from CP, sync state is changing into working state. Mainly the problem is occuring while rebooting the MIP holding ISDs. This problem happens for the 5016-NE1 with 6600 switch, 5010- dell ISD with 5600 switch hardwares under the stress condition.

#### **NSF 4.1.2.0\_R60 LOCKS UP AFTER SEVERAL HOURS BECAUSE OF MEMORY LEAK**

CR # Q01415915 Last Updated: 12/12/2006 Affected Releases: 4.1.x Current Status: Open

SFD locks up requiring a reboot to recover because of memory leak. After booting the director, it will lock up after a few hours. This happens on 4.1.2.0\_R60. This is a CP issue. This occurs when the sync is enabled in a standalone setup. The case as mentioned can happen when there is no second director. We have opened a case with CP.